### 和文は裏面をご覧下さい。 **Instruction Manual USB COMMUNICATION CABLE CMA**

### No. CMAJE7 2018.11

The USB communication cable (CMA) is usable for the following instruments: ACS-13A, NTB-13A

Serial communication and Console communication cannot be used

simultaneously using a USB communication cable (CMA).

When performing Serial communication, remove the USB communication cable (CMA) from the USB port of the PC and Console connector of the instrument.

When performing Console communication, it is not required to remove the Serial communication cables. However, do not send a command from the master side.

This manual contains instructions for functions and usage of the USB communication cable (CMA). To ensure safe and correct use, thoroughly read and understand this manual before using this cable.

To prevent accidents arising from the misuse of this cable, please ensure the operator receives this manual.

**Safety Precautions (Be sure to read these precautions before using this cable.)**

**Caution** Indicates procedures which may lead to **dangerous conditions and cause superficial to medium injury or physical damage or may degrade or damage the product, if not carried out properly.**

### **Safety Precautions**

- **(1) Do not confuse the direction of the USB plug when connecting this cable to the USB port. If the plug cannot be inserted smoothly, do not force it to enter. This may damage the plug or port.**
- **(2) Do not bend or pull forcibly or put any heavy object on the cable. (3) Do not connect or remove this cable during communication.**
- **This may cause damage or malfunction.**
- **(4) Do not allow the metallic section of this cable to come into contact with external power terminals.**
- **(5) Do not handle the cable plug with wet hands. This may result in electrical shock.**

### **Precautions**

### **Caution**

**(1) Ensure the cable is used under the following conditions:**

- **A minimum of dust, and an absence of corrosive gases**
- **No flammable, explosive gases**
- **No mechanical vibrations or shocks**
- **No exposure to direct sunlight, an ambient temperature of 0 to 50 (32 to 122 ) that does not change rapidly, and no icing**
- **An ambient non-condensing humidity of 35 to 85 %RH**
- **No large capacity electromagnetic switches or cables through which large current is flowing**
- **No water, oil, chemicals or the vapors of these substances can come into direct contact with the cable**
- **Ambient temperature of this cable not the ambient temperature of the control panel – must not exceed 50 (122 ) if mounted within the control panel.**
- **(2) It sometimes takes time for the PC to identify the cable when the USB plug of this cable is connected to the PC. However, this is not a malfunction. Be sure to confirm the COM port number before starting communication.**
- **(3) Do not extend this cable using an extension cable when connecting to the PC. A malfunction may occur.**
- **(4) Use a soft, dry cloth when cleaning this cable.**
- **(Alcohol based substances may deface or tarnish the cable.)**

### **1. Model**

- **1.1 Model**
- **CMA**

#### **1.2 How to Read the Model Label**

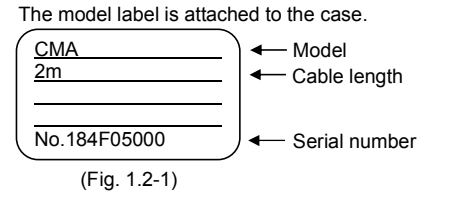

### **2. Plug Types and Dimensions** (Scale: mm)

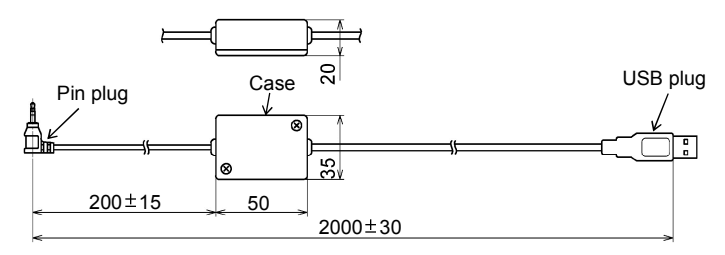

# **3. Usage**

**(1) Turn the power supply to the PC ON, and start Windows**. **(2) Connect the cable.**

Check that the power supply to the instrument is turned OFF.

Connect the USB port of the PC to the console connector of the instrument, using this cable (CMA).

#### **ACS-13A bottom view**

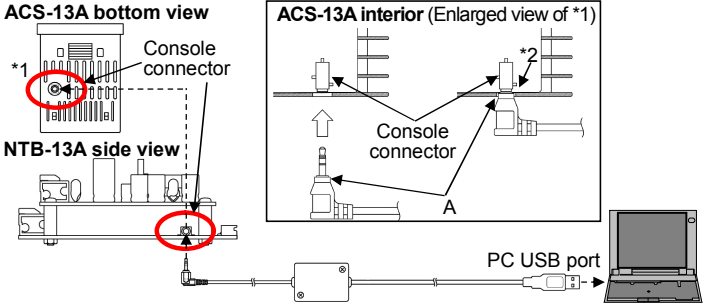

**\* 1: Insert the pin plug until a click sound is audible. Otherwise communication is impossible due to imperfect insertion.**

**A**: Insert pin A until it touches the console connector. Normal position is that "A" enters the case by 1 mm so that the pin base is flush with the internal (\*2) edge.

- (Fig. 3-1)
- **(3) Confirm the COM port number.**
- <sup>1</sup> Select **[Start]**, and click **[Settings]**.
- **[Windows Settings]** display appears. <sup>2</sup> Click **[Devices].**
- **[Settings]** display appears. <sup>3</sup> Click **[Device manager]**.
- **[Device Manager]** display appears.
- <sup>4</sup> Click **[Ports (COM & LPT)].**
	- If **[USB Serial Port (COM3)]** appears, COM port has been allotted No.3.

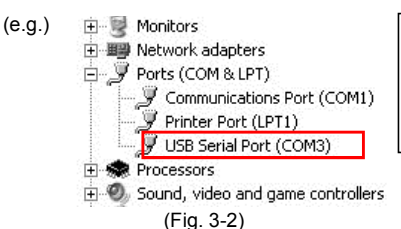

Console software uses COM ports 1 to 8. For COM9 or above, change the number to an unused port from COM1 to COM8.

<sup>5</sup> Close the **[Device Manager]** and **[Settings]** displays.

#### **(4) Turn the power supply to the instrument ON**.

**(5) Start the Console software of the instrument**. Console software can be downloaded from our website. (http://www.shinko-technos.co.jp/e/) Select the COM port number confirmed at step (3), and start communication.

### **4. Specifications**

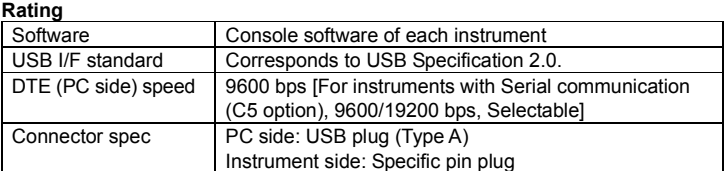

#### **Operating Environment**

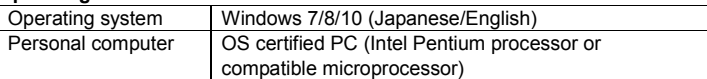

#### **General Structure**

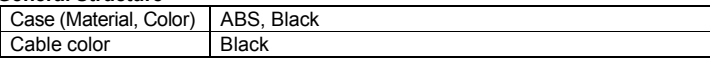

#### **Other**

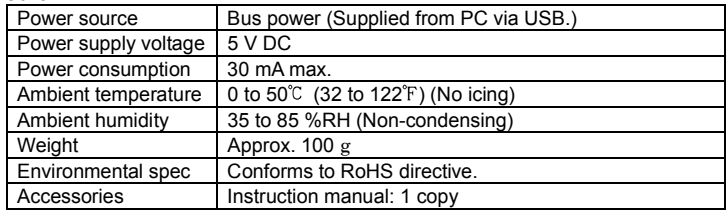

#### **Shinho SHINKO TECHNOS CO., LTD.**

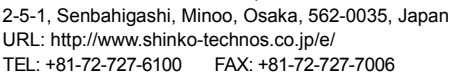

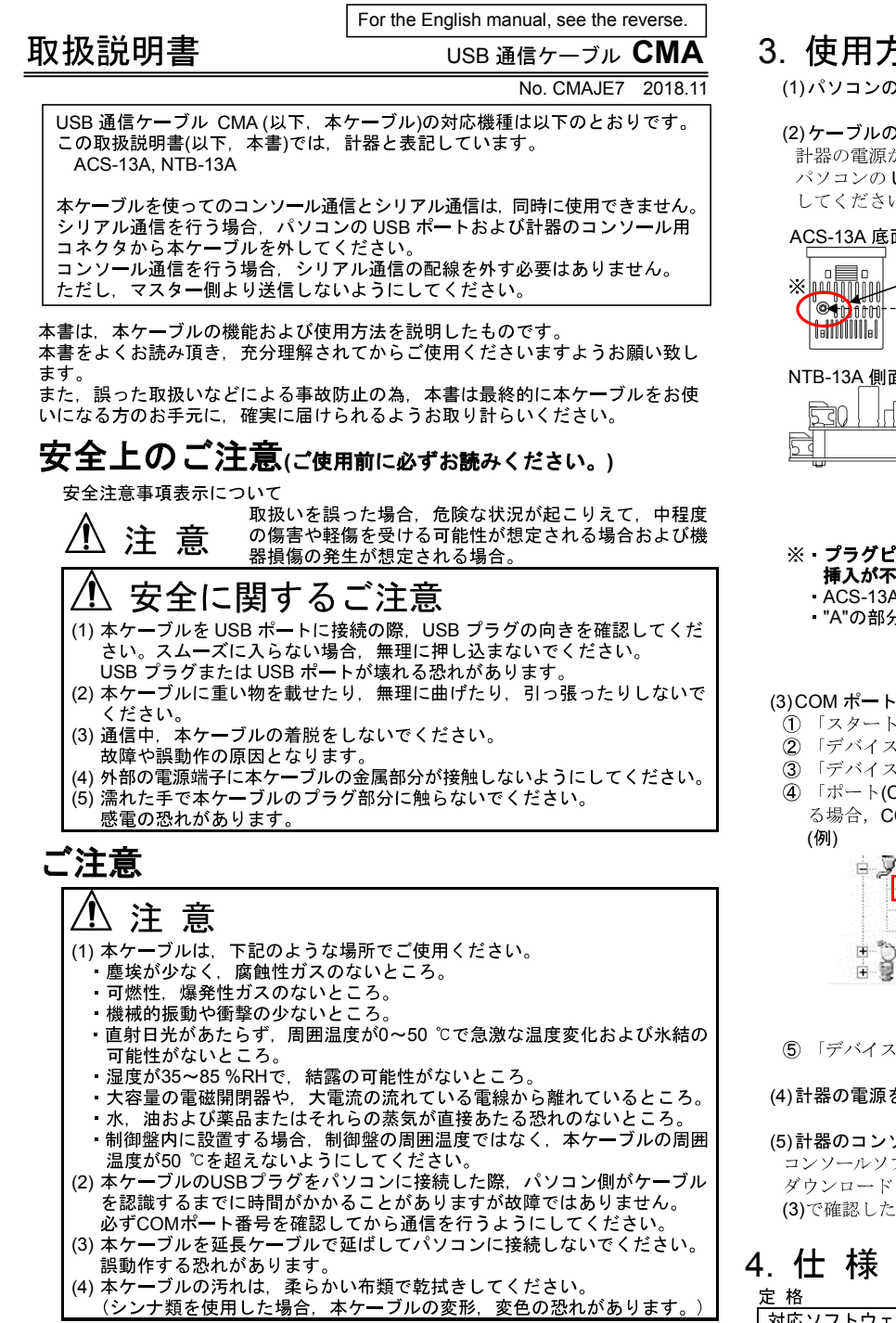

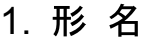

#### 1.1 形 名

CMA

1.2 形名銘板の表示方法<br>- 形名銘板は、ケースに貼ってあります。

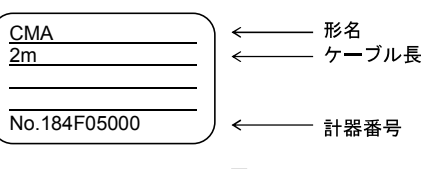

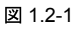

### 2. 各部の名称と外形寸法図

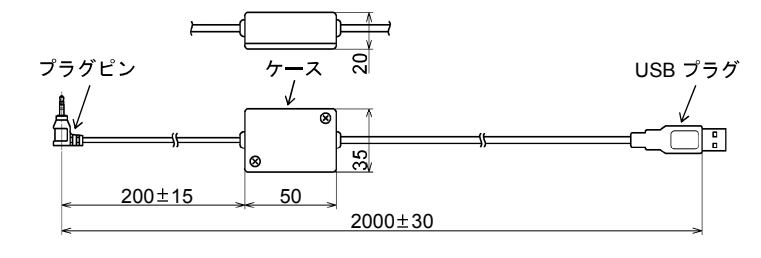

# 3. 使用方法

(1) パソコンの電源を入れ, Windows を起動してください。

#### (2)ケーブルの接続

計器の電源が入っていないことを確認してください。 パソコンの USB ポートと計器のコンソール用コネクタを本ケーブルで接続<br>してください。

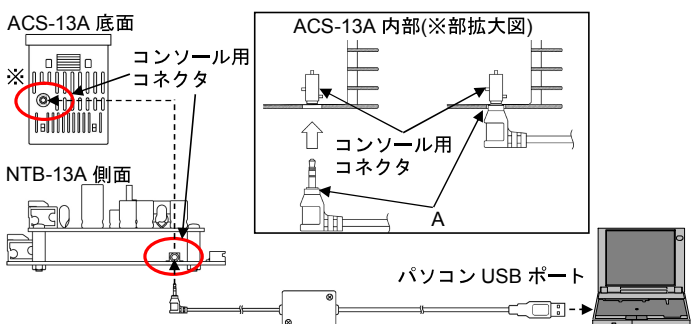

### ※ プラグピンは、カチッと音がするまで確実に挿入してください。 - **ファイーナル・カノッと目がするよく<sub>確実に 押</sub>入してくたさい。**<br>|**挿入が不十分だと,通信できません。**<br>ACS-13A 内部のコンソール用コネクタに当たるまで挿入してください。

- 
- · "A"の部分がケースに入った状態が正常な位置です。

図 3-1

#### (3)COM ポート番号の確認

- ① 「スタート」 「設定」をクリックしてください。<br>② 「デバイス」をクリックしてください。
- 
- 「デバイスマネージャー」をクリックしてください。
- ④ 「ポート(COM と LPT)」の中に「USB Serial Port (COM4)」と表示してい る場合, COM ポートは4番として割り当てられています。

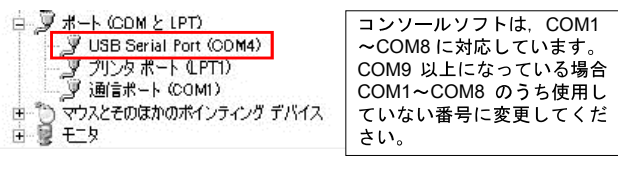

図 3-2

5 「デバイスマネージャー」および「設定」を閉じてください。

#### (4)計器の電源を入れてください。

#### (5)計器のコンソールソフトを起動してください。

コンソールソフトは、弊社ホームページ(http://www.shinko-technos.co.jp)より ダウンロードしてください。

(3) で確認した COM ポート番号を選択し、通信してください。

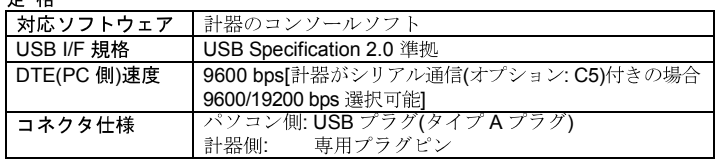

#### 動作環境

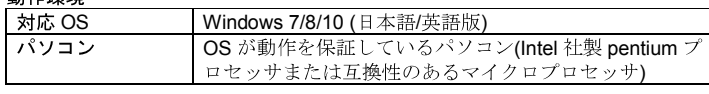

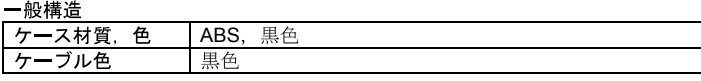

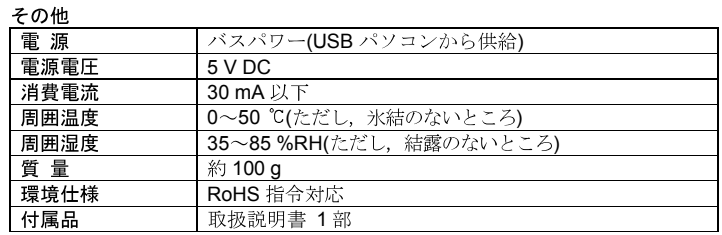

: mm